## **비교과 프로그램 학생 만족도 평가 방법**

◆ 학생지원포털(COSMOS+) 로그인 → STELLA시스템 → 비교과 만족도 평가

◆ 화면예시

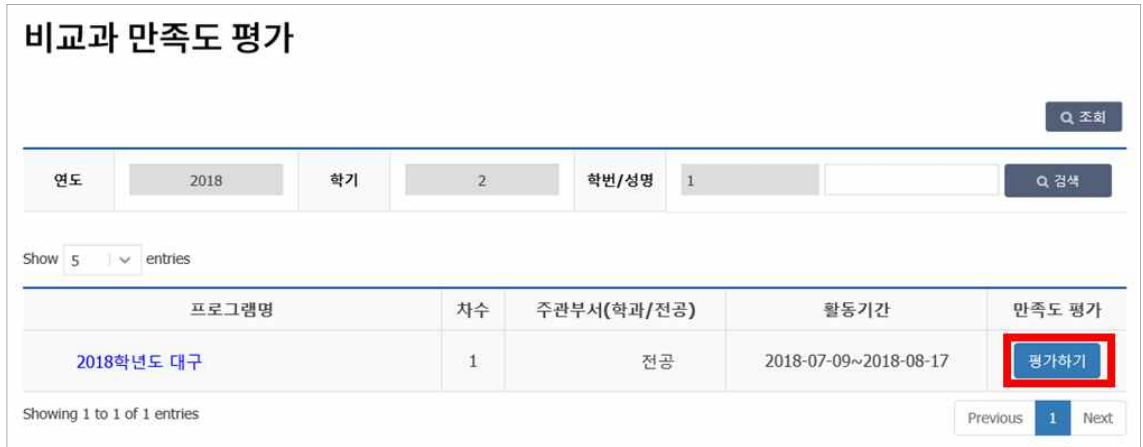

## ※ <sup>3767</sup> 버튼을 누르면 아래의 화면이 조회됨

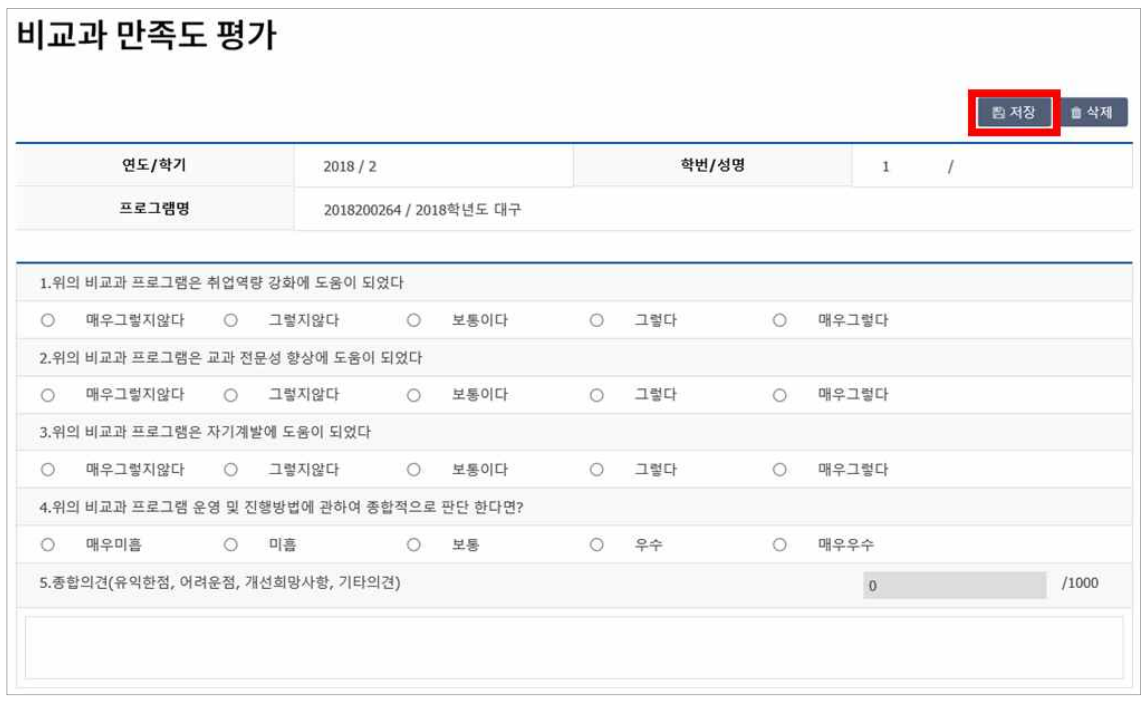

※ 해당문항에 체크하고, 종합의견(한글로 10글자 이상 작성)을 작성한 후 로적장 <mark>버튼 클릭</mark>